्राष्टि -

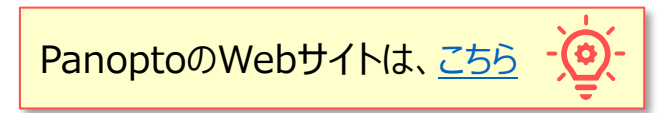

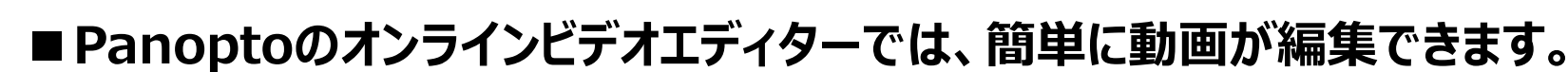

- ●クラウド上で行うため、特別なアプリは不要です。
- ●操作が簡単です。
- ●動画に「再生方法の加工を施す方式」で編集するため、オリジナルの動画を壊すことがなく、 常にオリジナルの状態に戻すことが可能です。(非破壊編集) ※「作成者」 以上の役割に付与されています。

### ■ビデオ系編集

- トリミング :動画の不要な部分を削除する
- **●結合** : 既存の動画を結合する
- <mark>リミックス</mark> 新しい動画を連結する。動画に音声(解説)を追加する
- ●クリッピング : 既存の動画をより小さなクリップに分割する

## ■コンテンツ系編集

- ●コンテンツ(目次)を編集する
- ●キャプション(字幕)を編集する
- ●クイズ・投票・アンケートを埋め込む
- ●YouTubeの動画を埋め込む
- ●任意のWebページを埋め込む

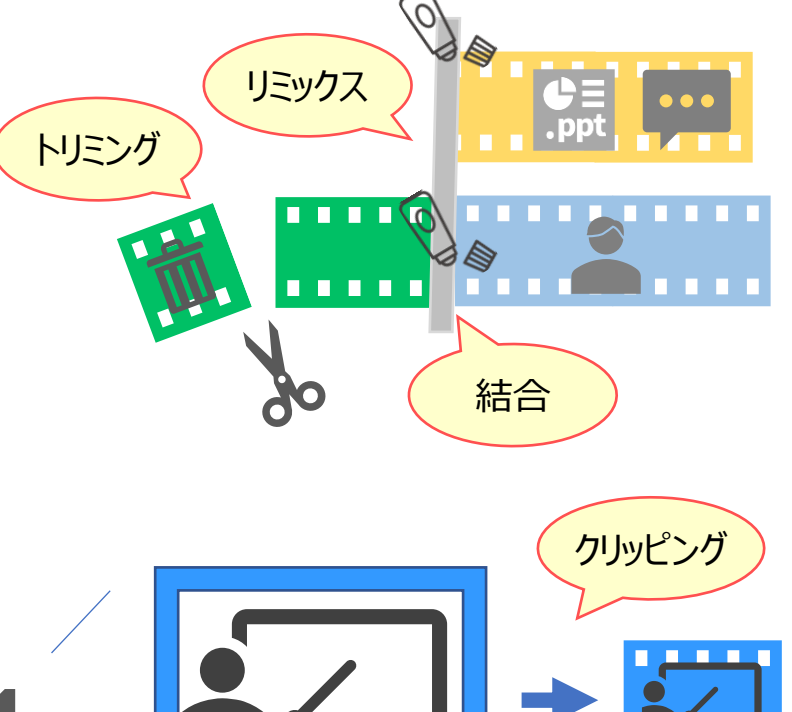

### **■共同編集**

●共有した動画を、共同で編集することができます

共同編集者が、「編集を保留中」(未確定の状態)の場合は、 警告メッセージが表示され、下記の対応が選択できます。

- ① 共同編集者が中断した編集を引き継ぐ(Take over)
- ② 編集を完全に破棄する (Discard)

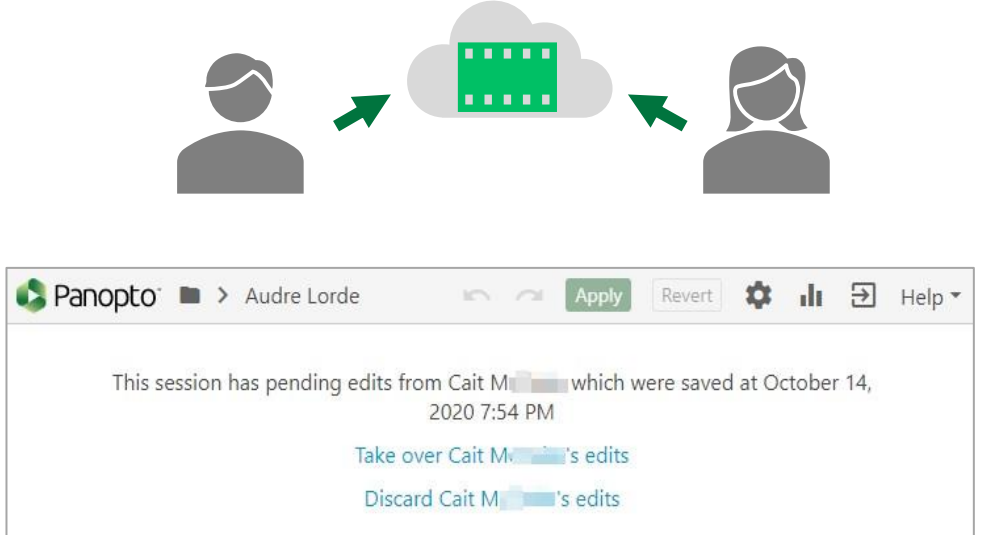

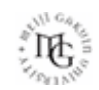

# Panoptoマニュアル 編集の機能 3

# ■オンラインビデオエディター (編集画面) を起動する

1. Panopto[にサインイン](https://mgu.ap.panopto.com/)して、編集する動画を開き、【**編集ボタン**】 をクリック

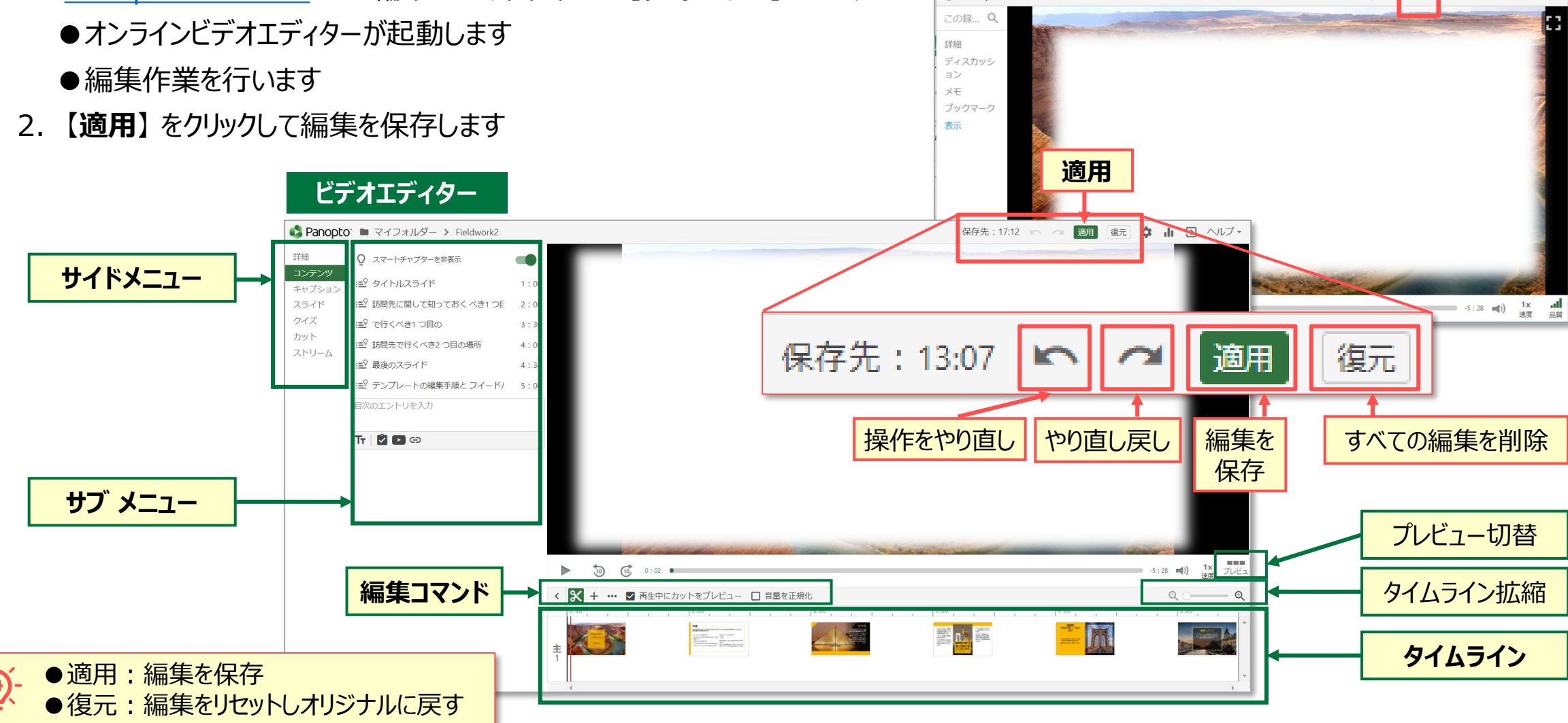

**視聴画面**

● Panopto ■ マイフォルダー > Fieldwork2

्री[र

**編集**

 $\mathcal{L}_{\mathcal{A}}^{\mathcal{A}}(\mathcal{A})=\mathcal{L}_{\mathcal{A}}^{\mathcal{A}}(\mathcal{A})\mathcal{A}_{\mathcal{A}}^{\mathcal{A}}(\mathcal{A})$ a ka

ヘルプ \* サインアウト

☆☆☆☆☆ ☆ <

### **■詳細の編集**

### 1. 【**詳細**】 をクリック

- ●タイトル : 重複しないファイル名とします
- ●説明 :動画の内容を入力できます
- ●タグ :授業名をおすすめします
- ●作成者 :変更できません

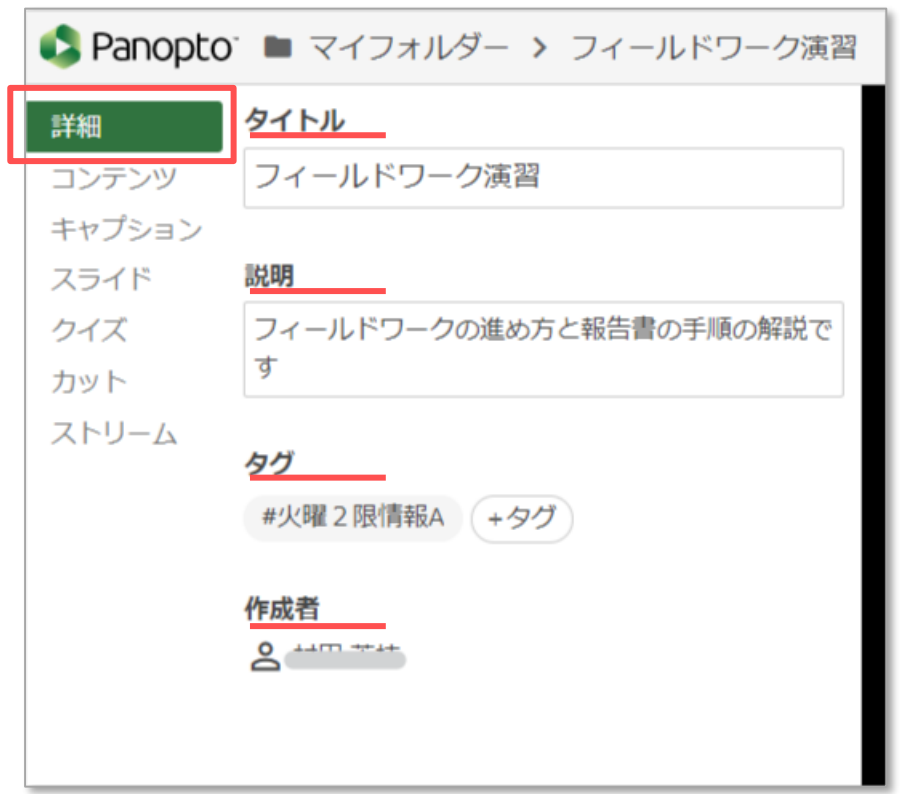

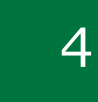

 $\mathbb{E} \left[ \mathbb{E} \right]$